1. First of all, please inform yourself about the study programmes on our homepage: (<https://www.kug.ac.at/en/studies-further-education/studies/all-studies.html> ) Besides the information to the study programme you can also find **the particular entrance requirements**.

Please also inform yourself about the difference between the instrumental studies (respectively Voice or Jazz) and the study programme IGP (Music Education – Voice and Instruments), especially about the Achievement Goals and Exam Prerequisites, so that you can apply for the appropriate study programme.

Please also visit the homepage of the [Welcome Center](http://studieren.kug.ac.at/en/study/before-your-studies/who-can-i-contact/welcome-center.html) (E: [welcome@kug.ac.at\)](mailto:welcome@kug.ac.at) as a first central contact and service point for prospective students and university applicants.

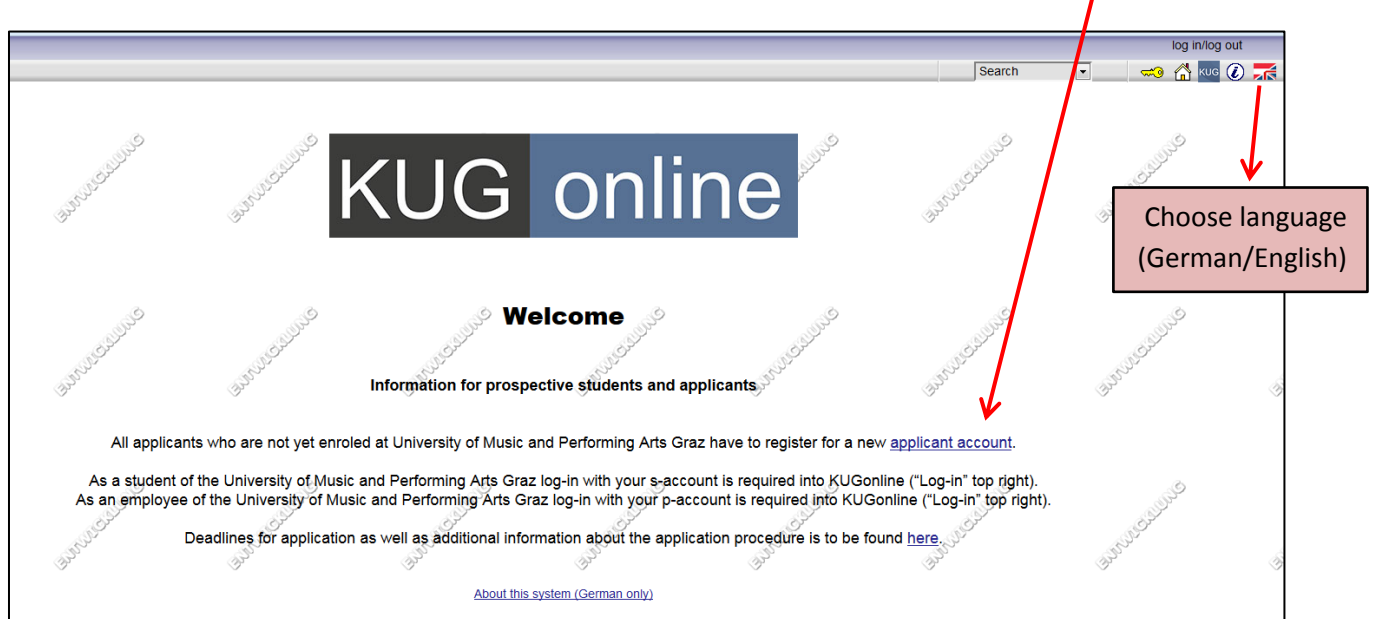

2. Register for a KUGonline-**applicant account**: [https://online.kug.ac.at/KUGonline/](https://online.kug.ac.at/KUGonline/webnav.ini) (ATTENTION! Please register for a new applicant account only ONCE!)

**If you are already a student of our university you don't need to create a new applicant account, you can log in with your student account and register for the study you want to (-> step 4)!**

- 3. After creating an applicant account you will get an e-mail with a link for the **activation of your account** (please note your user name, password, security question!).
- 4. After your account is activated and you have assigned a password you can **log in** in KUGonline with your user data (user name/e-mail-address and password).

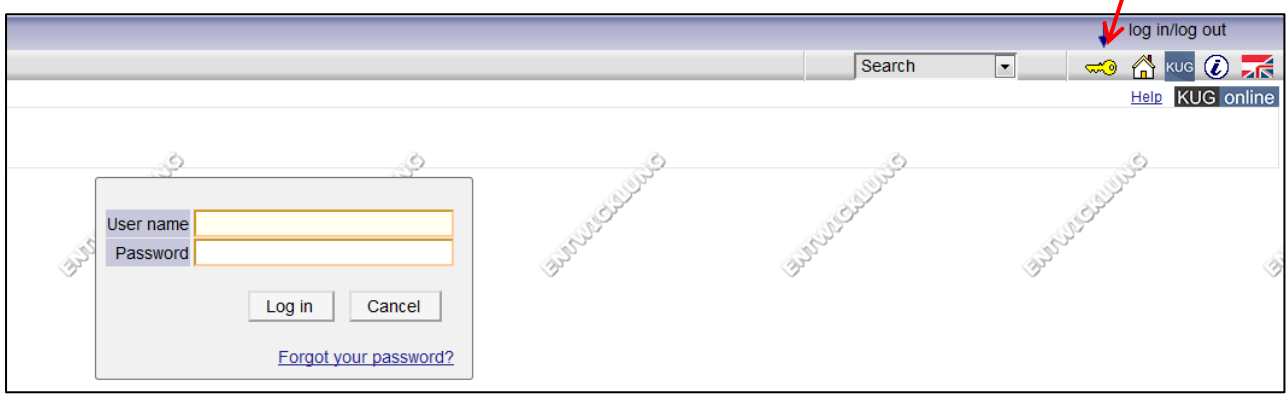

5. Please also do the application, as the registration for an applicant account is not sufficient for the admission!

In KUGonline (your Business Card) you can apply for studies and fill in the onlineapplication at: "Applications" > "Enter new application" (ATTENTION: You only **have to fill in a registration number if you have already studied at an AUSTRIAN university)**

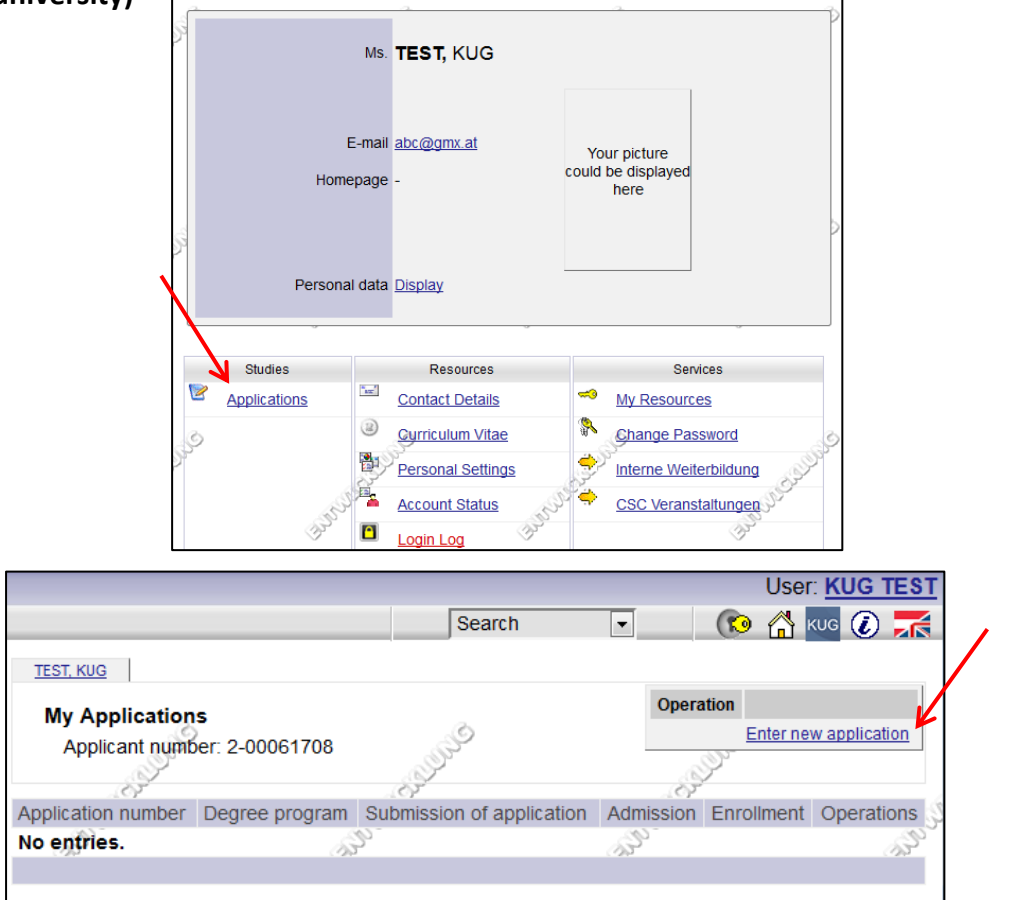

**2** / **3**

ATTENTION: For entrance exams in February, please choose the "start of course" with summer semester, for entrance exams from March to September please choose the winter semester!

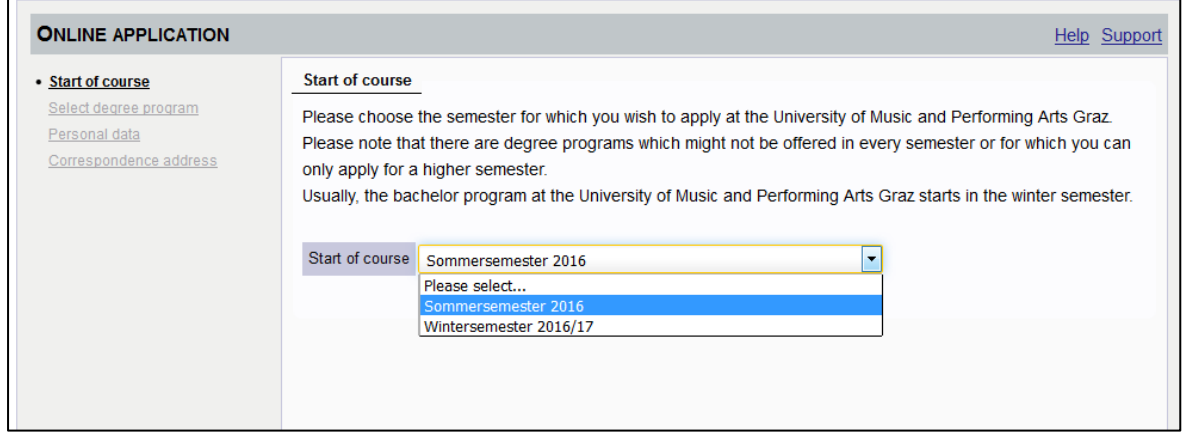

You can "show the status" of your applications at "Applications" at any time. There you can also find the dates and the invitation for the entrance examination, as soon as your application is checked and the dates are fixed.

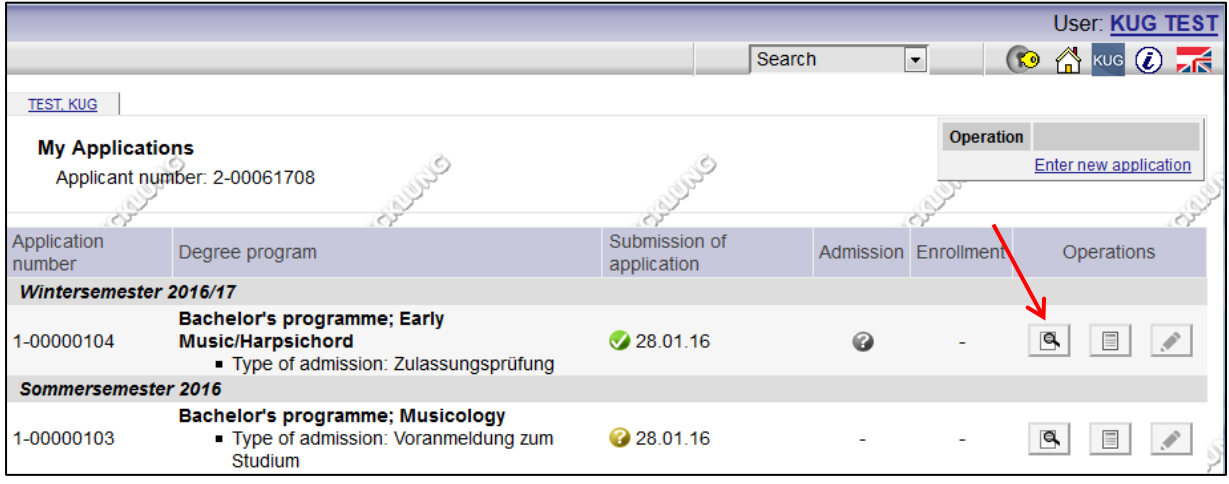